# Configurazione del contrasto dello schermo LCD con i tasti software sui telefoni IP serie SPA500 e SPA300

## **Obiettivo**

Il contrasto dello schermo può essere regolato per aiutare gli utenti a vedere l'interfaccia più chiaramente.

Lo scopo di questo documento è mostrare come modificare il contrasto dello schermo LCD sui telefoni IP serie SPA500 e SPA300.

### Dispositivi interessati

·Serie SPA300 · Serie SPA500

### Versione del software

·v7.5.3

## Contrasto LCD

Passaggio 1. Premere il pulsante Setup e scegliere LCD Contrast (Contrasto schermo).

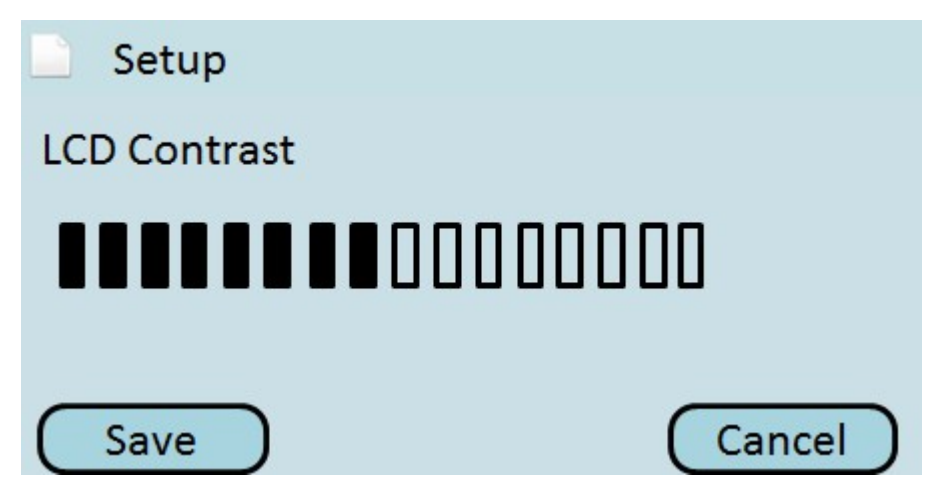

Passaggio 2. Utilizzare i tasti di navigazione destra e sinistra per regolare il contrasto dello schermo LCD a un livello ottimale.

Passaggio 3. Premere Save per salvare le impostazioni o Cancel per eliminarle.